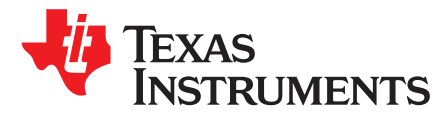

# *Using the TL431 as a Voltage Comparator*

*Ricardo Rivera-Matos, Ethan Than*

## **ABSTRACT**

This application report shows how engineers can use the TL431 in voltage comparator or window comparator applications.

#### **Contents**

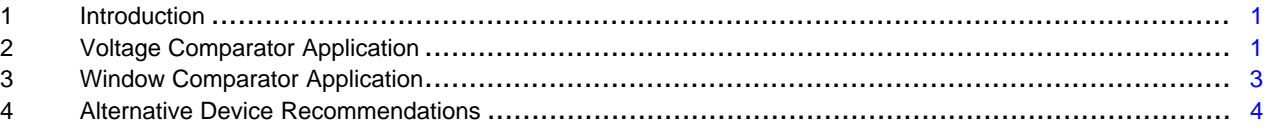

## **Trademarks**

All trademarks are the property of their respective owners.

# <span id="page-0-0"></span>**1 Introduction**

An adjustable shunt regulator is used to take an input voltage and produce a regulated output voltage determined by the device characteristics. Engineers can connect the "REF" pin to the "CATHODE" pin in a closed-loop configuration to generate feedback and regulate the output of the device based on the input. Furthermore, engineers can also use a resistor gain network to increase the regulated output voltage in this configuration.

Engineers can break the closed loop from "REF" to "CATHODE" pins to use an adjustable shunt regulator as a simple voltage comparator or window comparator in the open-loop configuration. The [TL431](http://www.ti.com/product/tl431?qgpn=tl431) is a shunt regulator commonly used for this application.

# <span id="page-0-1"></span>**2 Voltage Comparator Application**

[Figure](#page-1-0) 1 shows the [TL431](http://www.ti.com/product/tl431?qgpn=tl431) functional block diagram in the voltage comparator application. The input voltage is sent into the "REF" pin and is compared to the internal reference voltage. If the input voltage on the "REF" pin is less than the reference voltage, then the transistor in the block diagram remains off and acts as an open circuit that exists between the cathode and the anode. In this state,  $V_{\text{sup}}$  and  $V_{\text{out}}$  are equal and a logic "high" output is produced. Conversely, if the input voltage on the "REF" pin is greater than the reference voltage, then the transistor in the block diagram conducts and current flows between the cathode and the anode. In this state, the  $V_{ref}$  and  $V_{out}$  are equal and a logic "low" output is produced.

$$
V_{out} = \begin{cases} V_{sup}, V_{IN} < V_{ref} \\ V_{ref}, V_{IN} > V_{ref} \end{cases}
$$

(1)

[Figure](#page-1-1) 2 shows the output of the voltage comparator in red with the input waveform in shown in blue. The  $V_{\text{ref}}$  voltage value should be as low as possible to provide ample to the "high" state. In this example, the [TLV431](http://www.ti.com/lit/pdf/SLVS139) was chosen for its low  $V_{ref}$  value of 1.24 volts. A voltage divider network and logical inverter can also be used to further manipulate the output levels as necessary.

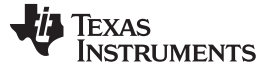

*Voltage Comparator Application* [www.ti.com](http://www.ti.com)

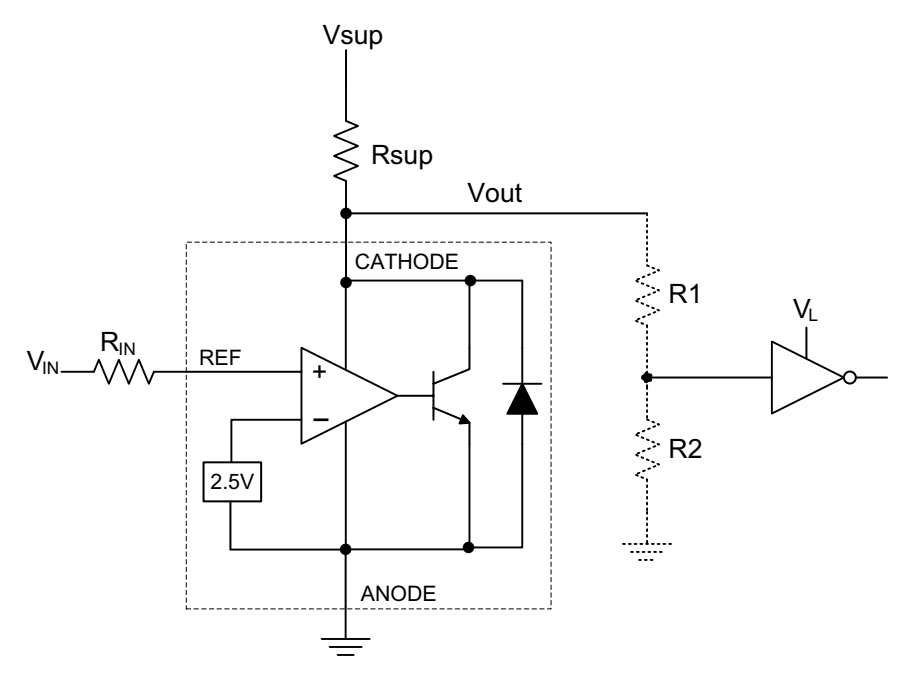

**Figure 1. Voltage Comparator Application Functional Block Diagram**

<span id="page-1-0"></span>To design the voltage comparator, four parameters must be considered. The  $\mathsf{V}_{\mathsf{sup}}$  and  $\mathsf{R}_{\mathsf{sup}}$  must be designed to provide at least the minimum cathode current (I<sub>KA</sub>), but they must not exceed the maximum cathode current value. The value set to  $\mathsf{V}_{\mathsf{sup}}$  will be the output value for the "high" state. The "low" state will be set by the characteristic value of V<sub>ref</sub>. Also, the value for  $\mathsf{R}_{\mathsf{IN}}$  must be a large enough impedance value to minimize  $I_{REF}$ .

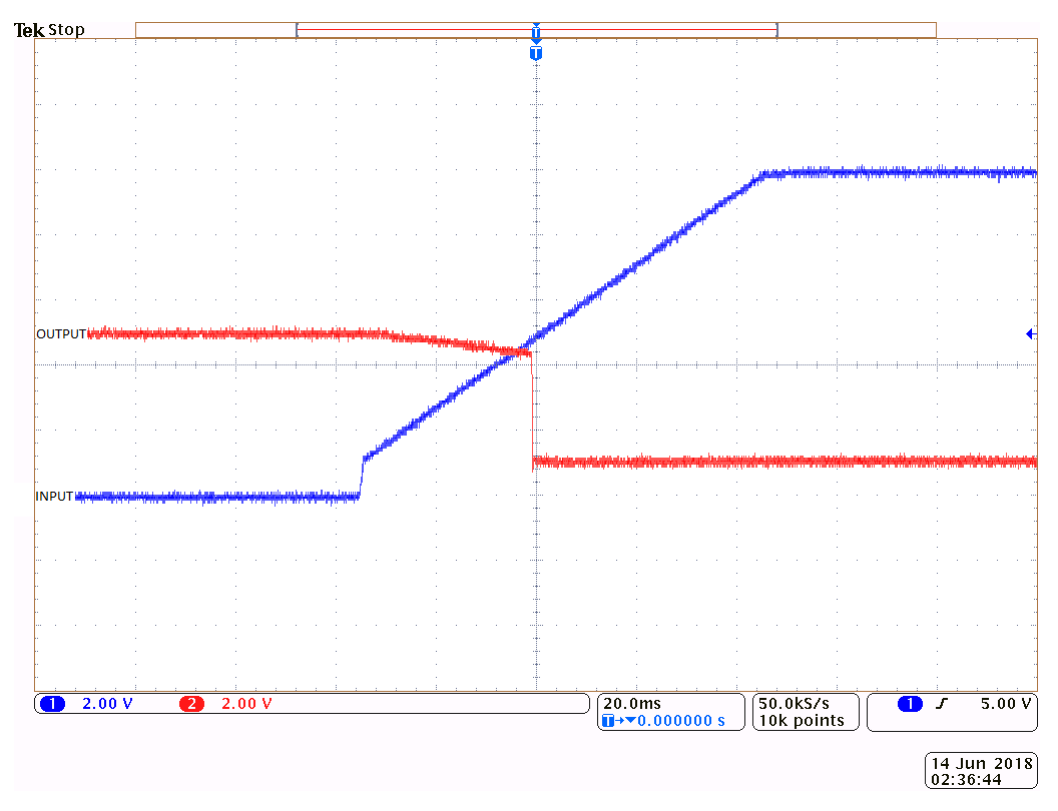

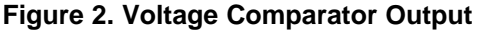

<span id="page-1-1"></span>

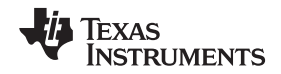

## <span id="page-2-2"></span><span id="page-2-0"></span>**3 Window Comparator Application**

[Figure](#page-2-1) 3 shows how two shunt regulators can be applied as a window comparator. In this configuration, one shunt regulator is configured in the closed-loop configuration with a pair of resistor divider networks. The first pair of resistors sets the upper threshold voltage  $(V_H)$ . The second pair of resistors sets the lower threshold voltage (V $_{\mathsf{L}}$ ).

$$
V_H = \left(1 + \frac{R_2}{R_1}\right) V_{REF}
$$
\n
$$
V_L = \left(1 + \frac{R_3}{R_4}\right) V_{REF}
$$
\n(2)

<span id="page-2-3"></span>The window comparator will go "high" until the lower threshold voltage is reached, then go "low" until the upper threshold voltage is reached again. Once the upper threshold voltage is reached, the window comparator output goes "high" again. The logic "high" output voltage is set by  $V_{\text{PULLUP}}$ . The logic "low" output voltage set by  $V_{ref}$  should be as low as possible. [Figure](#page-3-1) 4 shows the output of this circuit. The input is shown in blue as a ramp from 0 to 20 volts. The output in red is shown with a high state of 5 volts and a low state approximately equal to  $V_{ref}$ . In this example, the lower threshold was set to 5 volts and the upper threshold was set to 13 volts.

$$
V_{out} = \begin{cases} V_{PULLUP}, V_{IN} < V_L \\ V_{ref}, V_L < V_{IN} < V_H \\ V_{PULLUP}, V_H < V_{IN} \end{cases} \tag{4}
$$

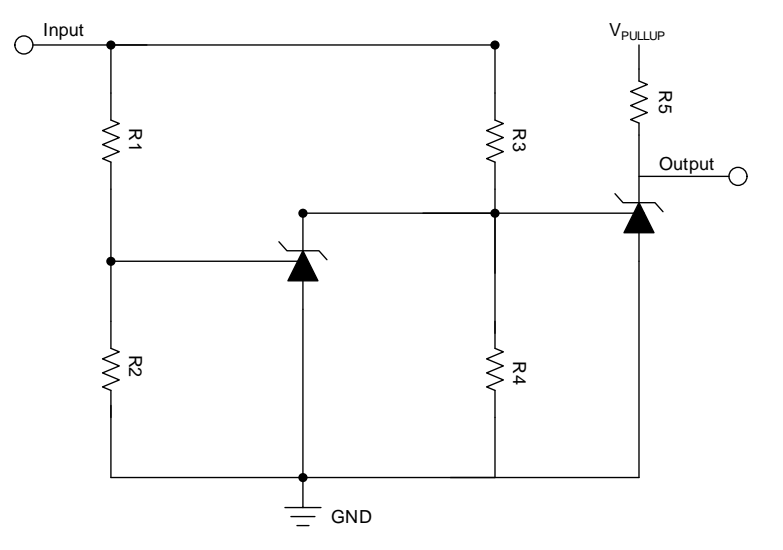

<span id="page-2-1"></span>**Figure 3. Window Comparator Application Schematic**

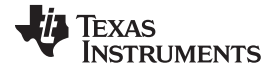

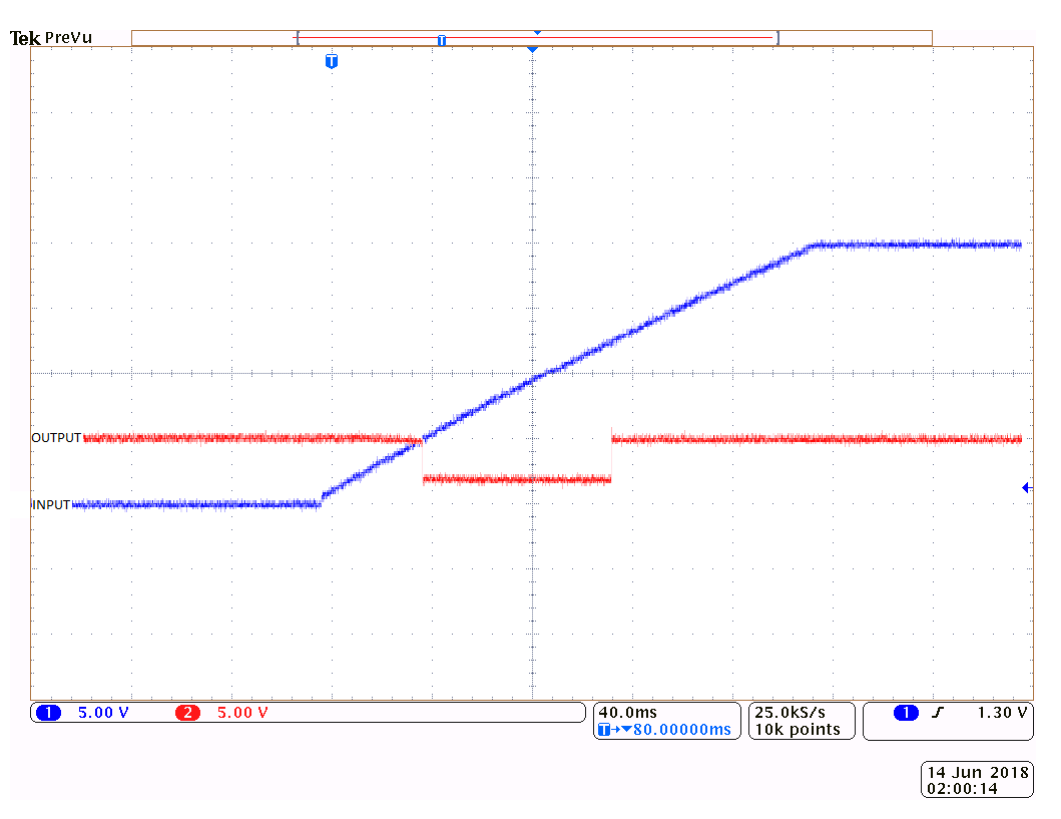

**Figure 4. Window Comparator Output**

<span id="page-3-1"></span>For the window comparator application design, the engineer must use [Equation](#page-2-2) 2 and [Equation](#page-2-3) 3 to determine the upper and lower thresholds, respectively. As with the voltage comparator configuration, take care when designing this circuit to ensure the maximum current ratings for both the "REF" and "CATHODE" pins are not exceeded while ensuring minimum operating conditions.

### <span id="page-3-0"></span>**4 Alternative Device Recommendations**

There are important performance metrics to consider when choosing a shunt regulator for a comparator application. Two important parameters to consider are the bandgap reference voltage and the minimum cathode current. A lower bandgap reference voltage as seen in the [TLV431](http://www.ti.com/product/TLV431), allows for a lower logic "low" output voltage without the need for external hardware. The lower cathode current of the [ATL431](http://www.ti.com/product/ATL431) is designed for low power applications. Finally, the [TL431](http://www.ti.com/product/tl431?qgpn=tl431) provides an effective, optimized solution, as well.

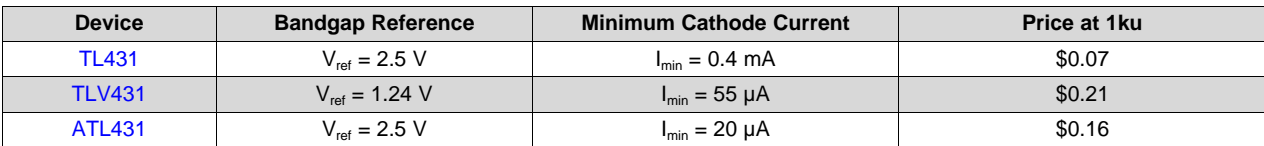

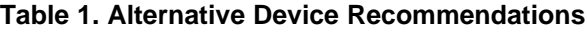

#### **IMPORTANT NOTICE FOR TI DESIGN INFORMATION AND RESOURCES**

Texas Instruments Incorporated ('TI") technical, application or other design advice, services or information, including, but not limited to, reference designs and materials relating to evaluation modules, (collectively, "TI Resources") are intended to assist designers who are developing applications that incorporate TI products; by downloading, accessing or using any particular TI Resource in any way, you (individually or, if you are acting on behalf of a company, your company) agree to use it solely for this purpose and subject to the terms of this Notice.

TI's provision of TI Resources does not expand or otherwise alter TI's applicable published warranties or warranty disclaimers for TI products, and no additional obligations or liabilities arise from TI providing such TI Resources. TI reserves the right to make corrections, enhancements, improvements and other changes to its TI Resources.

You understand and agree that you remain responsible for using your independent analysis, evaluation and judgment in designing your applications and that you have full and exclusive responsibility to assure the safety of your applications and compliance of your applications (and of all TI products used in or for your applications) with all applicable regulations, laws and other applicable requirements. You represent that, with respect to your applications, you have all the necessary expertise to create and implement safeguards that (1) anticipate dangerous consequences of failures, (2) monitor failures and their consequences, and (3) lessen the likelihood of failures that might cause harm and take appropriate actions. You agree that prior to using or distributing any applications that include TI products, you will thoroughly test such applications and the functionality of such TI products as used in such applications. TI has not conducted any testing other than that specifically described in the published documentation for a particular TI Resource.

You are authorized to use, copy and modify any individual TI Resource only in connection with the development of applications that include the TI product(s) identified in such TI Resource. NO OTHER LICENSE, EXPRESS OR IMPLIED, BY ESTOPPEL OR OTHERWISE TO ANY OTHER TI INTELLECTUAL PROPERTY RIGHT, AND NO LICENSE TO ANY TECHNOLOGY OR INTELLECTUAL PROPERTY RIGHT OF TI OR ANY THIRD PARTY IS GRANTED HEREIN, including but not limited to any patent right, copyright, mask work right, or other intellectual property right relating to any combination, machine, or process in which TI products or services are used. Information regarding or referencing third-party products or services does not constitute a license to use such products or services, or a warranty or endorsement thereof. Use of TI Resources may require a license from a third party under the patents or other intellectual property of the third party, or a license from TI under the patents or other intellectual property of TI.

TI RESOURCES ARE PROVIDED "AS IS" AND WITH ALL FAULTS. TI DISCLAIMS ALL OTHER WARRANTIES OR REPRESENTATIONS, EXPRESS OR IMPLIED, REGARDING TI RESOURCES OR USE THEREOF, INCLUDING BUT NOT LIMITED TO ACCURACY OR COMPLETENESS, TITLE, ANY EPIDEMIC FAILURE WARRANTY AND ANY IMPLIED WARRANTIES OF MERCHANTABILITY, FITNESS FOR A PARTICULAR PURPOSE, AND NON-INFRINGEMENT OF ANY THIRD PARTY INTELLECTUAL PROPERTY RIGHTS.

TI SHALL NOT BE LIABLE FOR AND SHALL NOT DEFEND OR INDEMNIFY YOU AGAINST ANY CLAIM, INCLUDING BUT NOT LIMITED TO ANY INFRINGEMENT CLAIM THAT RELATES TO OR IS BASED ON ANY COMBINATION OF PRODUCTS EVEN IF DESCRIBED IN TI RESOURCES OR OTHERWISE. IN NO EVENT SHALL TI BE LIABLE FOR ANY ACTUAL, DIRECT, SPECIAL, COLLATERAL, INDIRECT, PUNITIVE, INCIDENTAL, CONSEQUENTIAL OR EXEMPLARY DAMAGES IN CONNECTION WITH OR ARISING OUT OF TI RESOURCES OR USE THEREOF, AND REGARDLESS OF WHETHER TI HAS BEEN ADVISED OF THE POSSIBILITY OF SUCH DAMAGES.

You agree to fully indemnify TI and its representatives against any damages, costs, losses, and/or liabilities arising out of your noncompliance with the terms and provisions of this Notice.

This Notice applies to TI Resources. Additional terms apply to the use and purchase of certain types of materials, TI products and services. These include; without limitation, TI's standard terms for semiconductor products <http://www.ti.com/sc/docs/stdterms.htm>), [evaluation](http://www.ti.com/lit/pdf/SSZZ027) [modules](http://www.ti.com/lit/pdf/SSZZ027), and samples [\(http://www.ti.com/sc/docs/sampterms.htm\)](http://www.ti.com/sc/docs/sampterms.htm).

> Mailing Address: Texas Instruments, Post Office Box 655303, Dallas, Texas 75265 Copyright © 2018, Texas Instruments Incorporated